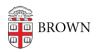

Knowledgebase > Network and Connectivity > Brown Wireless > Connect macOS to Brown's Wireless Network

# Connect macOS to Brown's Wireless Network

Stephanie Obodda - 2022-10-31 - Comments (0) - Brown Wireless

If you're having difficulty logging onto the wireless network, make sure your username and password are working by going to https://myaccount.brown.edu and logging in. You can contact the IT Service Center for username and password issues or you continue to have issues connecting to the WiFi.

Go To wifi.brown.edu

While on Brown-Guest, connect to the wireless as shown below. Go to <u>wifi.brown.edu</u> and follow the onscreen steps.

## Brown (secure)

Brown (secure) WiFi uses your **Brown username and password**. Make sure to use your username in **all lowercase** letters. Using an uppercase letter will cause an authentication issue.

#### Eduroam

Eduroam uses your Brown **username@brown.edu** and password. This is your short Brown username, **not your Brown email address**.

## Troubleshooting

**Username and Password**: Make sure you can sign into sites like <u>MyAccount</u> by manually typing in your Brown username and password.

**Keychain**: If a password was mistyped or changed, Keychain will store that incorrect password. Go into **Keychain Access** to delete this stored information. Search for **Brown** and delete any **802.1X Passwords**.

**Re-Add Network**: You may need to just re-do the setup process to get connected. Remove Brown from your saved networks list and remove the Brown profile by going to **System Preferences -> Profiles ->** select the **Brown** profile **->** click the **Minus Button "-"** to remove it. Repeat the steps at the top of the article to connect..

**Malware**: Malware may prevent successful connection. You can try running <u>MalwareBytes for Mac</u>. If you need help with this, please visit the IT Service Center. Please note that MalwareBytes is only a suggestion and should only be run on personal, non-Brown devices.

**Slow or Constant Connecting Issues**: There is a known issue that having both the Brown-Guest and Brown wireless profiles on your computer can cause issues. <u>Remove</u> <u>Brown-Guest</u> to resolve this.

### Related Content

- <u>Connect to Brown's Wireless Network</u>
- Connect to Brown's Guest Wireless Network
- Connect to the Eduroam Network